# **Tracking conversions and transactions with the data layer**

A [conversion](https://docs.frosmo.com/display/platform/Glossary#Glossary-conversion) is an action you want your website visitors to take, such as purchasing a product, signing up for a newsletter, downloading a brochure, or watching a video. The most common type of conversion is a [transaction,](https://docs.frosmo.com/display/platform/Glossary#Glossary-transaction) that is, the purchase of one or more products. You track conversions to measure how successfully your site is meeting its business goals: how effectively it gets visitors to do what you want them to do.

Tracking conversions with the data layer means triggering a conversion event whenever a visitor completes an action that qualifies as a conversion. You can track two basic types of conversion events in the Frosmo Platform:

- **Conversion** is a conversion event that does not involve a purchase.
- **Transaction** is a conversion event that involves the purchase of one or more products.

The data layer supports the following object models for triggering conversion events:

- [Conversion](#page-0-0)
- [Transaction](#page-1-0)

For an introduction to conversions and conversion tracking in the Frosmo Platform, see [Introduction to conversion tracking.](https://docs.frosmo.com/display/ui/Introduction+to+conversion+tracking)

For a transaction tracking example that uses the data layer from a modification, see [Example: Recommending products purchased together](https://docs.frosmo.com/display/ui/Example%3A+Recommending+products+purchased+together).

## <span id="page-0-0"></span>Triggering conversion events

To trigger a conversion event, call dataLayer.push() with a conversion object:

```
Conversion object model
```

```
{
     conversionId: 'string',
     conversionType: 'string',
     conversionValue: 0,
     frosmoConversionName: 'string'
}
```
The call triggers the event and sends the conversion data to the Frosmo back end.

For example, if you want to track a specific file download as a conversion, call dataLayer.push() in response to the click event that occurs when a visitor clicks the file download link.

Use the conversion object also for tracking product conversions that do not involve a purchase. If you want to track product conversions that involve a purchase, use the [transaction](#page-1-0) object.

While you can use the conversion object to track product purchases, it is recommended that you instead use the transaction object for this. The Δ transaction object is not only a more convenient container for purchase data, but also allows you to treat the purchase of multiple products as a single conversion. The conversion object only allows you to track single-product conversions.

## Conversion object

The conversion object describes a conversion event. The object properties together define the conversion data.

#### **Table: Conversion object properties**

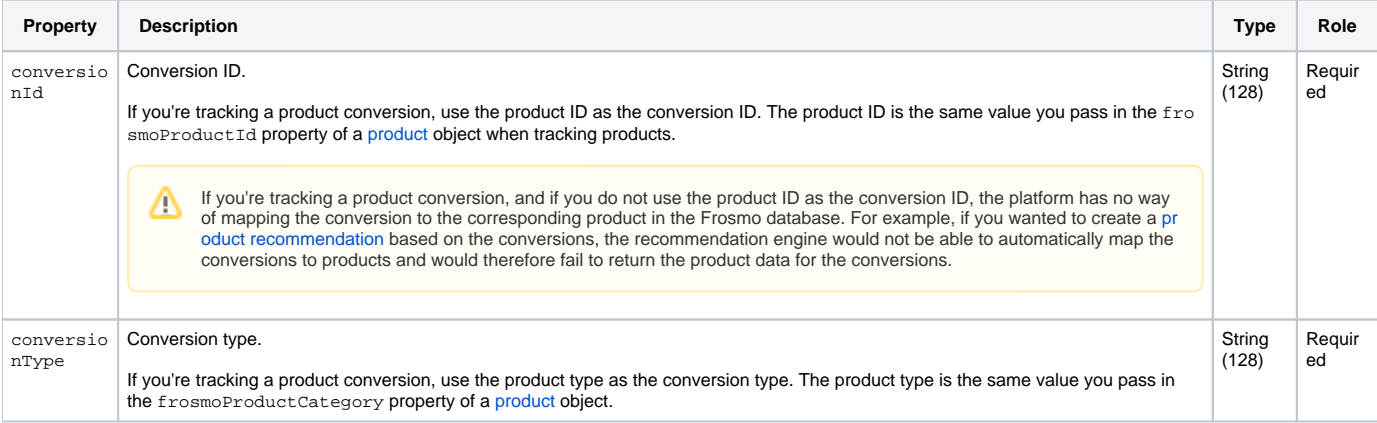

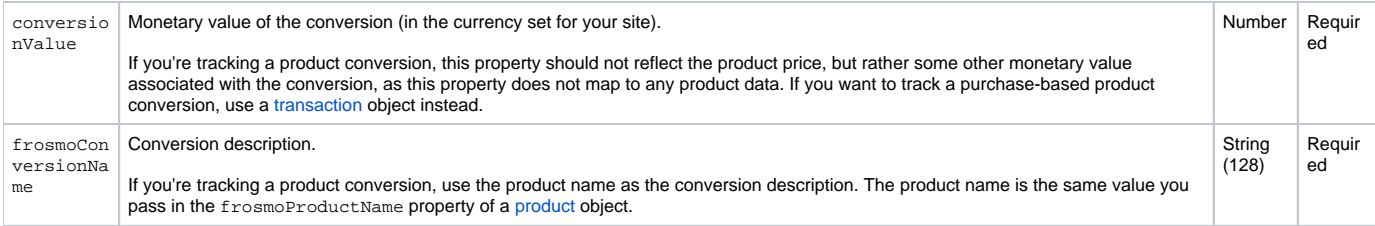

### Examples

#### **Example: Triggering a conversion event**

```
dataLayer.push({
    conversionId: 'download_1',
    conversionType: 'Download',
     conversionValue: 0,
     frosmoConversionName: 'Trial software download'
});
```
#### **Example: Triggering a product conversion event**

```
// Set the product data variables...
dataLayer.push({
    conversionId: productId,
    conversionType: productType,
    conversionValue: 0,
    frosmoConversionName: productName
});
```
## <span id="page-1-0"></span>Triggering transaction events

To trigger a transaction event, call dataLayer.push() with a transaction object:

```
Transaction object model
{
     transactionProducts: [{
        id: 'string',
         name: 'string',
         price: 0,
         sku: 'string',
         /* Optional */
         quantity: 0
     }],
     /* Optional */
     transactionId: 'string',
     transactionTotal: 0
}
```
The call triggers the event and sends the transaction data to the Frosmo back end. The transaction is automatically registered as a conversion.

You track transactions to determine which products visitors purchase, how much revenue those purchases generate, and which modifications drive the purchases. You can use the tracking data to, for example, implement [product recommendations](https://docs.frosmo.com/display/ui/Recommendations). If you want to track non-purchase product conversions, use the [conversion](#page-0-0) object.

### Transaction object

The transaction object describes a transaction event. The object properties together define the transaction data.

**Table: Transaction object properties**

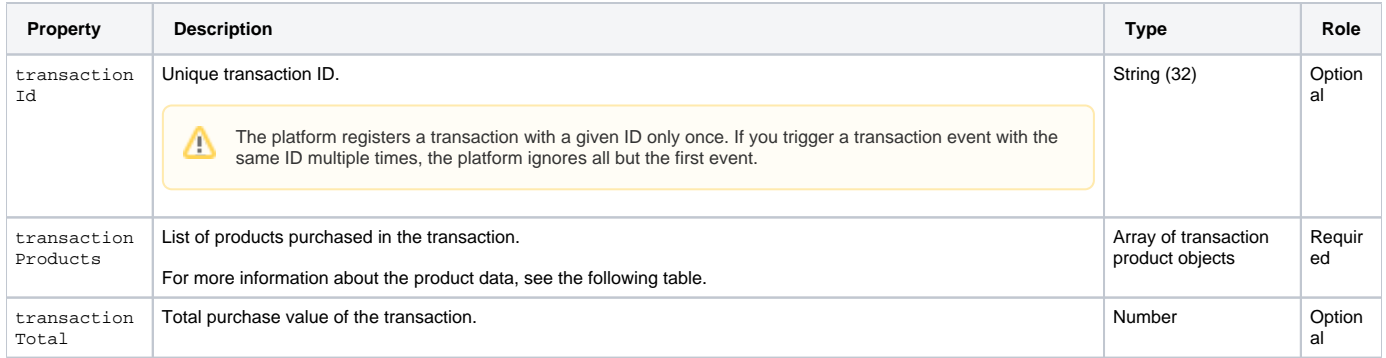

#### **Table: Transaction product object properties**

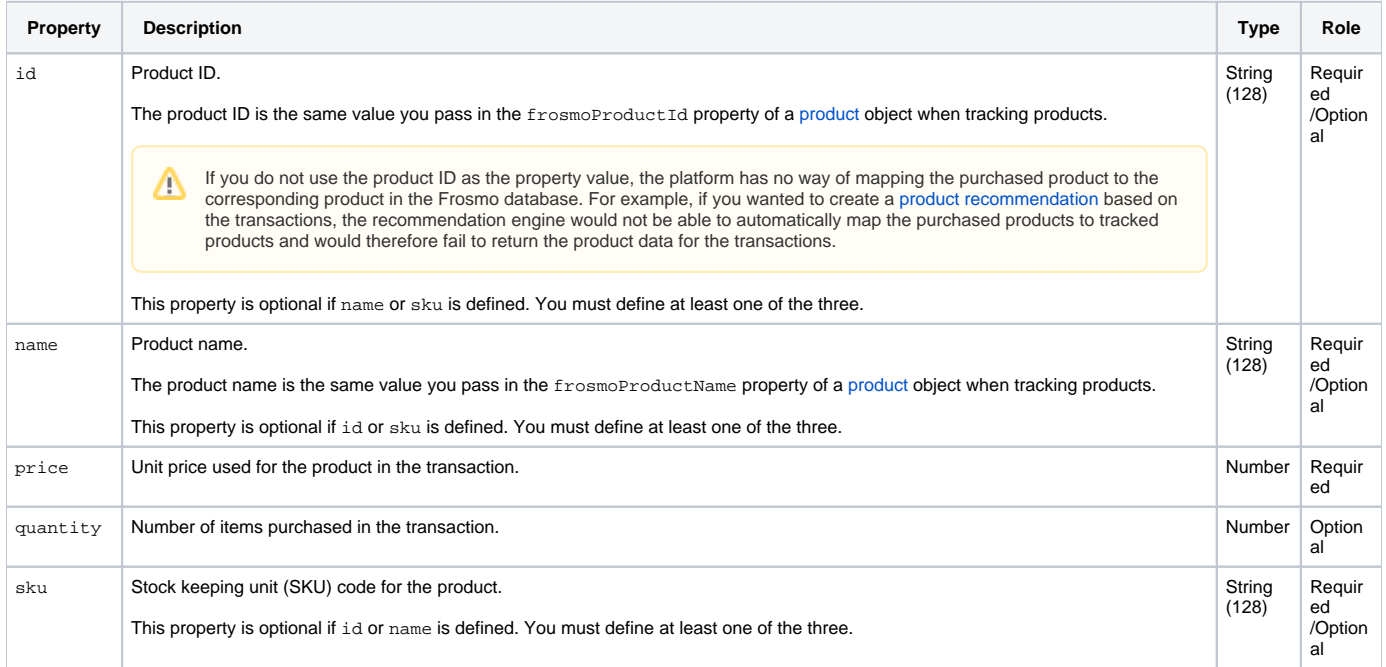

# Examples

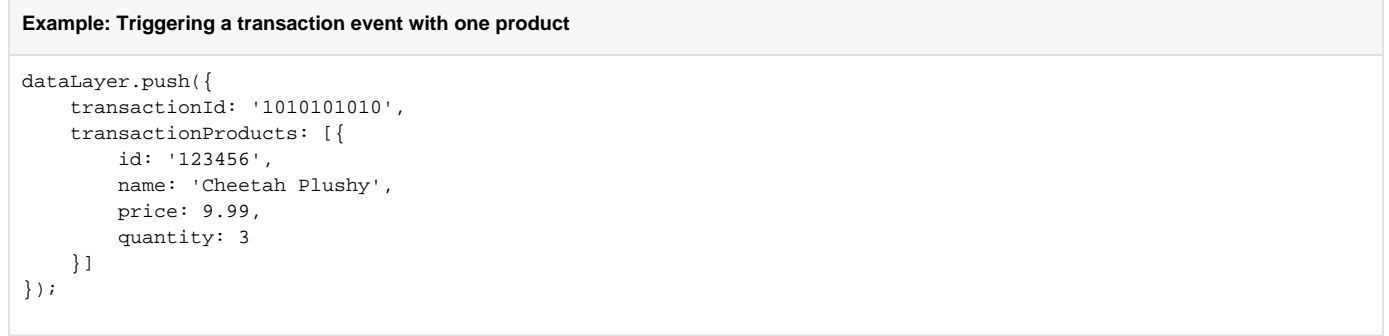

#### **Example: Triggering a transaction event with two products**

```
dataLayer.push({
   transactionId: '1010101011', transactionProducts: [{
       id: '123456',
       name: 'Cheetah Plushy',
      price: 9.99,<br>quantity: 3
 quantity: 3
\}, {
 id: '123457',
       name: 'Lion Plushy',
       price: 19.99,
        quantity: 2
    }]
});
```